**Creatio Academy** 

# **Front-end development**

## Client schema

Version 8.0

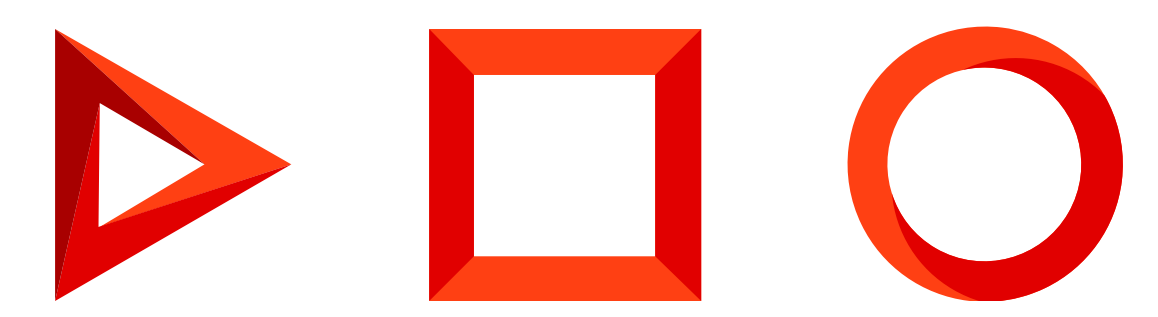

This documentation is provided under restrictions on use and are protected by intellectual property laws. Except as expressly permitted in your license agreement or allowed by law, you may not use, copy, reproduce, translate, broadcast, modify, license, transmit, distribute, exhibit, perform, publish or display any part, in any form, or by any means. Reverse engineering, disassembly, or decompilation of this documentation, unless required by law for interoperability, is prohibited.

The information contained herein is subject to change without notice and is not warranted to be error-free. If you find any errors, please report them to us in writing.

## <span id="page-2-0"></span>Table of [Contents](#page-2-0)

<span id="page-2-20"></span><span id="page-2-19"></span><span id="page-2-18"></span><span id="page-2-17"></span><span id="page-2-16"></span><span id="page-2-15"></span><span id="page-2-14"></span><span id="page-2-13"></span><span id="page-2-12"></span><span id="page-2-11"></span><span id="page-2-10"></span><span id="page-2-9"></span><span id="page-2-8"></span><span id="page-2-7"></span><span id="page-2-6"></span><span id="page-2-5"></span><span id="page-2-4"></span><span id="page-2-3"></span><span id="page-2-2"></span><span id="page-2-1"></span>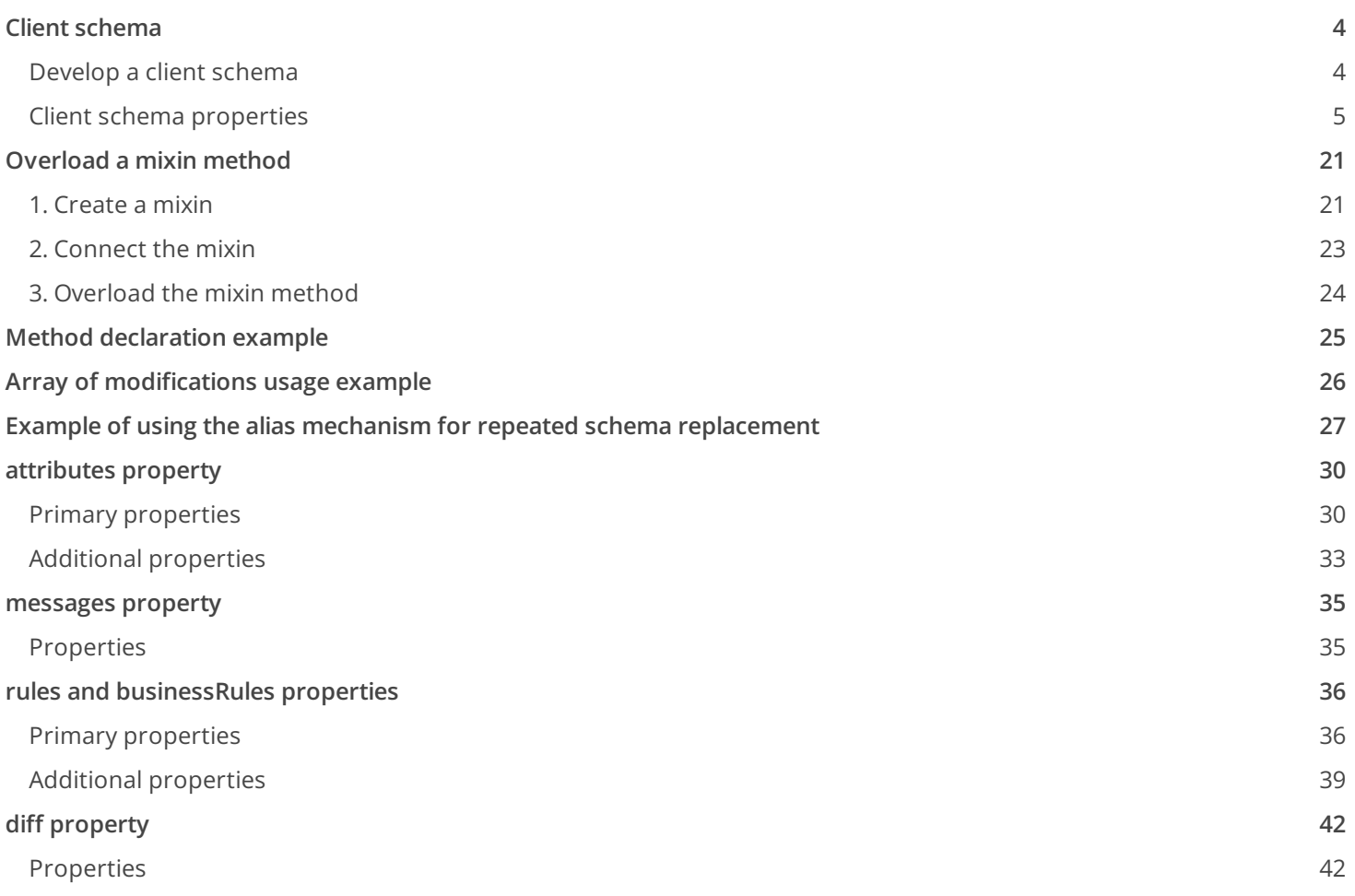

## <span id="page-3-0"></span>Client [schema](#page-2-1)

**Easy** 

A **client view model schema** is a visual module schema that implements the front-end part of Creatio. A client view model schema is a configuration object for generating views and view models by ViewGenerator and [ViewModelGenerator](https://academy.creatio.com/documents?id=15304&anchor=title-1278-2) . Learn more about module types and their specificities in a separate article: Client module types.

## <span id="page-3-1"></span>[Develop](#page-2-2) a client schema

**Ways to develop** client view model schemas:

- The [ Configuration ] section. Learn more about development in the [ Configuration ] section in a separate article: View model [schema.](https://academy.creatio.com/documents?id=15102&anchor=title-2123-3)
- Section Wizard. Learn more about section development in the Section Wizard in user [documentation:](https://academy.creatio.com/documents?id=1245) Create a new section
- Detail Wizard. Learn more about detail development in the Detail Wizard in user [documentation:](https://academy.creatio.com/documents?id=1403) Create a detail.

**Structure elements** of the client schema:

- Auto-generated code. Contains the description of the schema, its dependencies, localized resources, and messages.
- Rendering styles. Only available in some types of client schemas.
- The schema source code. A syntactically correct JavaScript code that defines the module.

Use **marker comments** in the schema source code for the diff , modules , details , and businessRules properties.

The **purpose** of marker comments is to uniquely identify the client schema properties. When you open the Wizard, Creatio validates the presence of marker comments as shown in the table below.

Validation rules for marker comments in client schemas

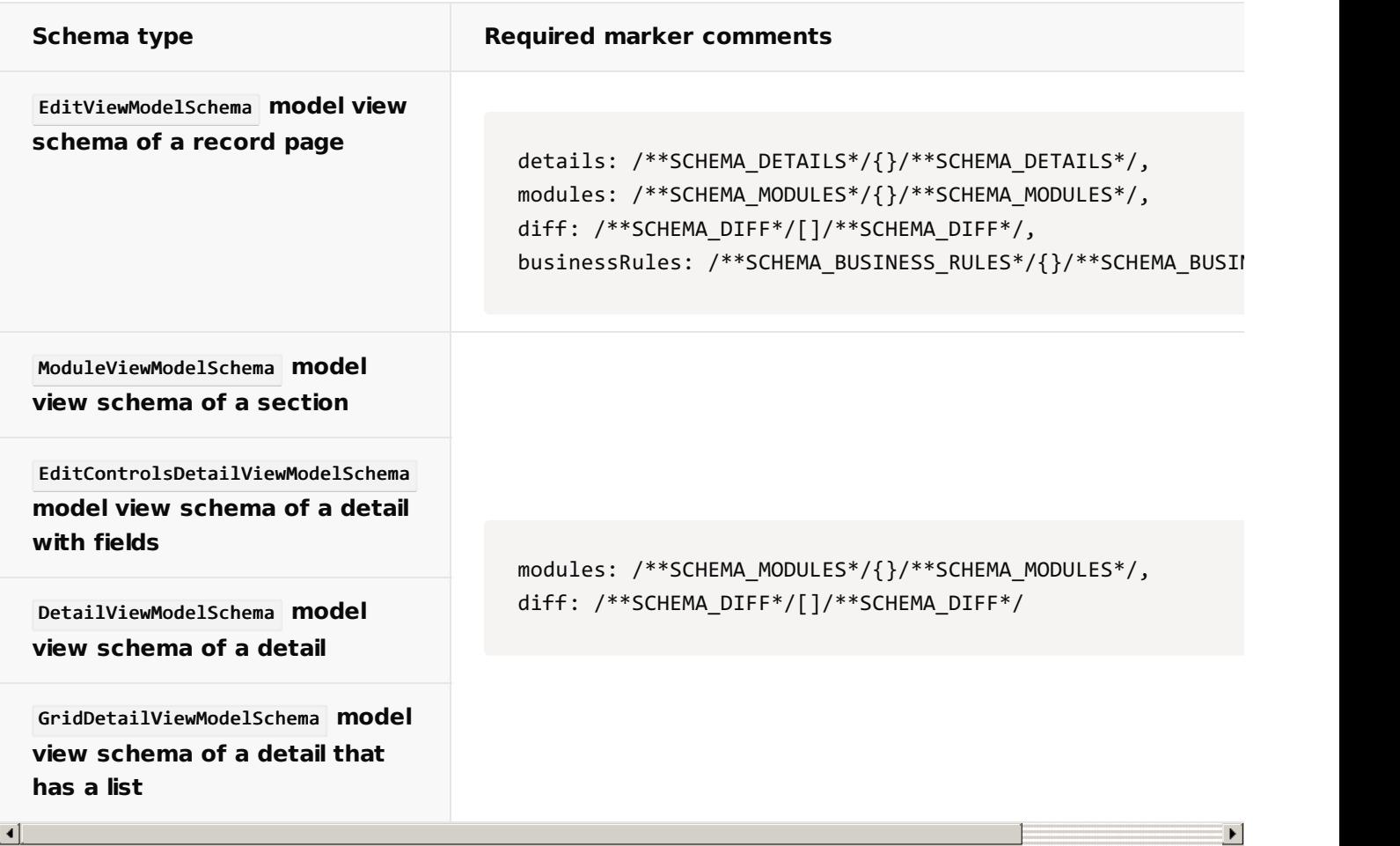

## <span id="page-4-0"></span>Client schema [properties](#page-2-3)

The source code of client schemas has a generic structure available below.

```
Source code of a client schema
define("ExampleSchema", [], function() {
    return {
        entitySchemaName: "ExampleEntity",
        mixins: {},
        attributes: {},
        messages: {},
        methods: {},
        rules: {},
        businessRules: /**SCHEMA_BUSINESS_RULES*/{}/**SCHEMA_BUSINESS_RULES*/,
        modules: /**SCHEMA_MODULES*/{}/**SCHEMA_MODULES*/,
        diff: /**SCHEMA_DIFF*/[]/**SCHEMA_DIFF*/
    };
});
```
After the module is loaded, Creatio calls the anonymous factory function, which returns the schema configuration object. **Properties** of the configuration object schema:

- entitySchemaName . The name of the entity schema used by the current client schema.  $\bullet$
- mixins . A configuration object that contains a mixin declaration.
- attributes . A configuration object that contains schema attributes.
- messages . A configuration object that contains schema messages.  $\bullet$
- methods . A configuration object that contains schema methods. ō
- rules . A configuration object that contains schema business rules.
- businessRules . A configuration object that contains schema business rules created or modified by the Section  $\bullet$ Wizard or Detail Wizard. The /\*\*SCHEMA\_BUSINESS\_RULES\*/ marker comments are required since they are necessary for the operation of the Wizards.
- modules . A configuration object that contains schema modules. The  $\frac{1}{2}$  \*\* SCHEMA\_MODULES \*  $\frac{1}{2}$  marker comments are required since they are necessary for the operation of the Wizards.

**Note.** The details property loads a detail to a page. Since a detail is also a module, we recommend using the modules property instead.

- diff . A configuration object array that contains the schema view description. The /\*\*schema\_pIFF\*/ marker  $\bullet$ comments are required since they are necessary for the operation of the Wizards.
- properties . A configuration object that contains view model properties.
- \$-properties . Automatically generated properties for the attributes of the view model schema.

### Schema name (entitySchemaName)

To implement the entity schema name, use the required entitySchemaName property. Simply specify it in one of the inheritance hierarchy schemas.

#### **Example that declares the** entitySchemaName **property**

```
define("ClientSchemaName", [], function () {
   return {
        /* Object schema (model). */
        entitySchemaName: "EntityName",
        /* ... */
   };
});
```
### Mixins (mixins)

**A mixin** is a class that extends the functions of other classes. JavaScript does not support multiple inheritances. However, mixins let you extend the schema functionality without duplicating the logic used in the schema

methods. You can use the same set of actions in different client schemas of Creatio. Create a mixin to avoid duplicating the code in each schema. Mixins are **different** from other modules added to the dependency list in the way of calling their methods from the module schema. You can call to their methods directly, much like those of a schema. Use the mixins property to implement mixins.

Mixin management **procedure**:

- 1. Create a mixin.
- 2. Assign a name to the mixin.
- 3. Connect the corresponding name array.
- 4. Implement the mixin functionality.
- 5. Use the mixin in the client schema.

#### Create a mixin

Create a mixin similarly to an object [schema](https://academy.creatio.com/documents?id=15102&anchor=title-2123-6).

#### Assign a name to the mixin

When naming mixins, use an -able suffix in the schema name. For example, name a mixin that enables serializing in the components Serializable . If a mixin name cannot end "-able," end the schema name in Mixin.

**Attention.** Do not use words like Utilities , Extension , Tools , or similar in the names. They make the purpose of the mixin impossible to discern based on the mixin name.

#### Connect the namespace

Enable a corresponding name array in the mixin ( Terrasoft.configuration.mixins for the configuration, Terrasoft.core.mixins for the core).

#### Implement the mixin functionality

Mixins cannot depend on the internal implementation of the schema to which to apply them. Mixins must be independent mechanisms that receive a set of parameters, process them, and, if needed, return a result. Design mixins as modules that must be connected to the schema dependency list when the define() function declares the schema.

View the mixin structure below.

#### **Mixin structure**

```
define("MixinName", [], function() {
   Ext.define("Terrasoft.configuration.mixins.MixinName", {
        alternateClassName: "Terrasoft.MixinName",
       /* Mixin functionality. */
   });
   return Ext.create(Terrasoft.MixinName);
```
#### })

#### Use the mixin

**Use a mixin in the client schema**

The mixin implements the functionality needed in the client schema. To receive the set of mixin actions, specify the mixin in the mixins block of the client schema.

```
/* MixinName is a module where the mixin class is implemented. */
define("ClientSchemaName", ["MixinName"], function () {
    return {
        /* SchemaName is the name of the entity. */
        entitySchemaName: "SchemaName",
        mixins: {
            /* Connect the mixin. */
            MixinName: "Terrasoft.NameSpace.Mixin"
        },
        attributes: {},
        messages: {},
        methods: {},
        rules: {},
        modules: /**SCHEMA_MODULES*/{}/**SCHEMA_MODULES*/,
        diff: /**SCHEMA_DIFF*/[]/**SCHEMA_DIFF*/
   };
});
```
Once you connect the mixin, you can use its methods, attributes, and fields in the client schema as if they were part of the client schema. That way, method calls are more concise than when using a separate schema. For example, getDefaultImageResource is a mixin function. To call the getDefaultImageResource mixin function in the custom schema to which the mixin is connected, use this.getDefaultImageResource(); .

**Note.** To overload a mixin function, create a function with the same name in the client schema. As a result, Creatio will use the function of the schema, and not that of the mixin, when calling.

### Attributes (attributes)

Use the attributes property to implement attributes.

### Messages (messages)

The **purpose** of messages is to organize data [exchange](https://academy.creatio.com/documents?id=15327) between modules. Use the messages property to implement messages. Use the Terrasoft.MessageMode enumeration to set the message **mode**.

#### Message mode types

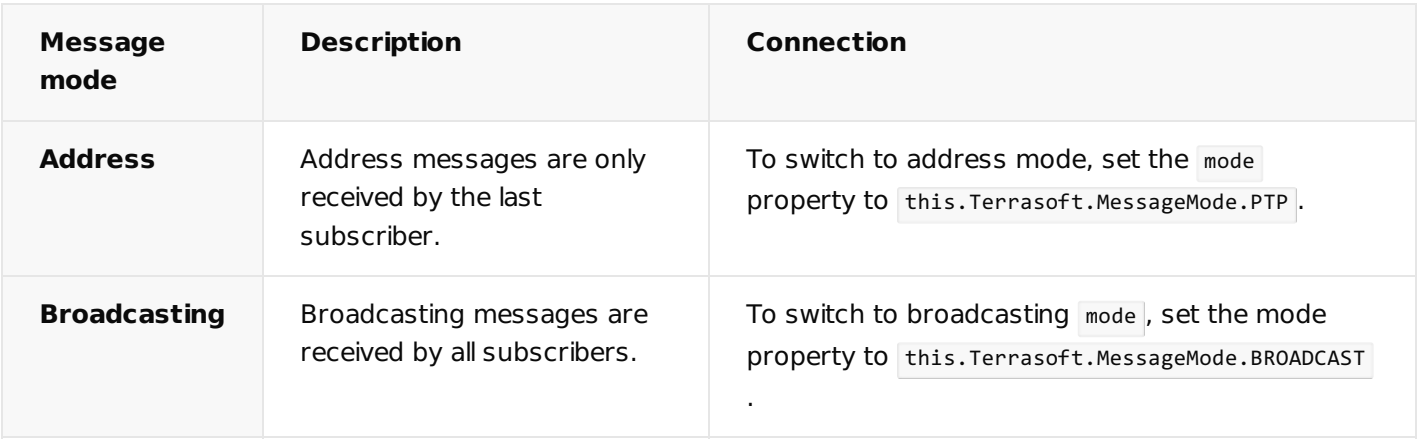

#### Aside from modes, you can also specify the message **direction**.

#### Message direction types

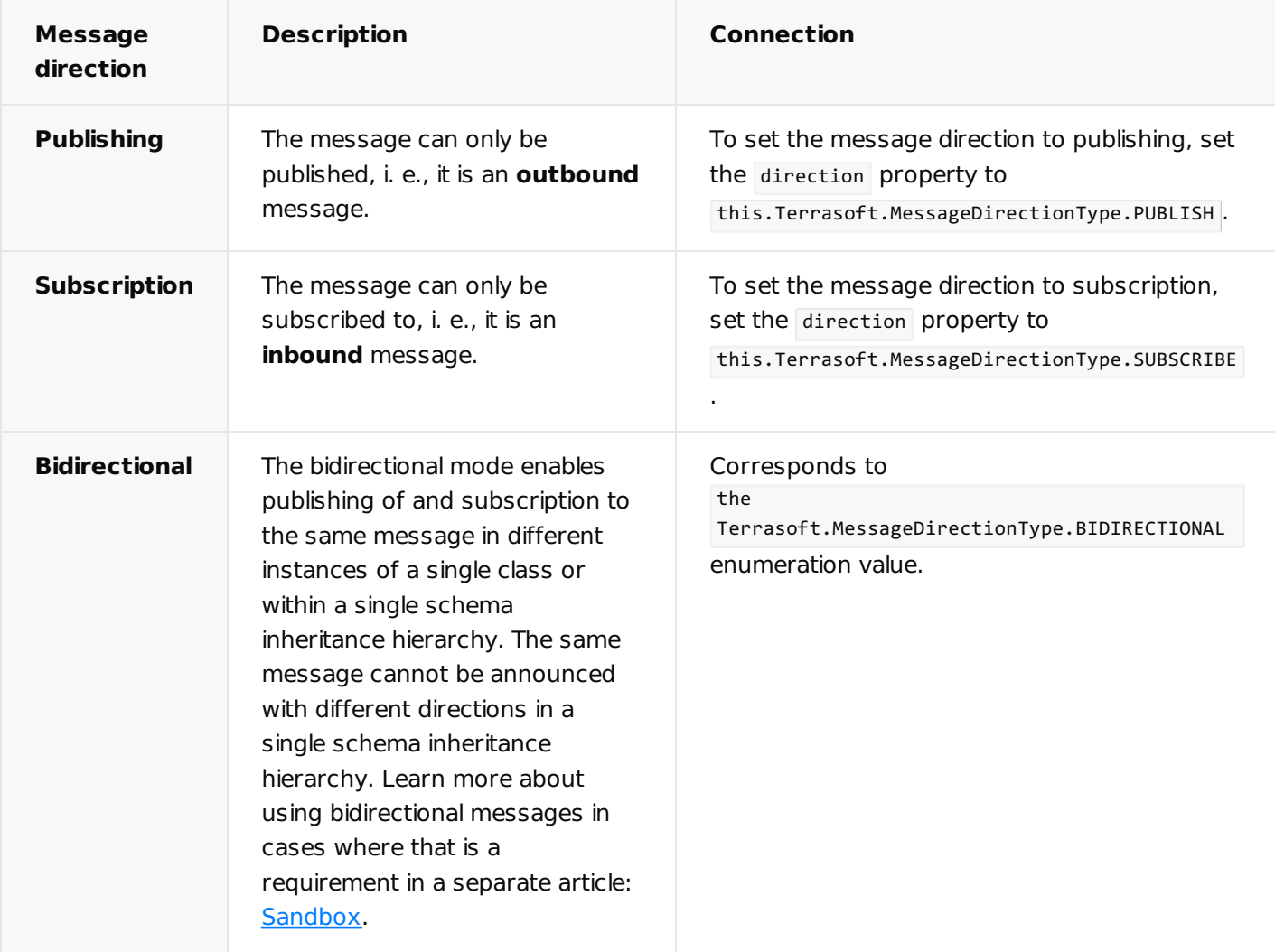

#### Message publication

Declare a message with the "publishing" direction in the schema where you want to publish the message.

**Example that declares a message with the "**publishing**" direction**

```
messages: {
    /* Message name. */
    "GetColumnsValues": {
        /* Set the message mode to address. */mode: this.Terrasoft.MessageMode.PTP,
        /* Set the message direction to "publishing." */
        direction: this.Terrasoft.MessageDirectionType.PUBLISH
    }
}
```
Publishing is done by calling the publish method from the sandbox class instance.

#### **Message publishing example**

```
// GetColumnsValues method that gets the message publishing result.
getColumnsValues: function(argument) {
/* Message publishing.
GetColumnsValues is the message name.
argument is the argument passed to the handler function of the subscriber. An argument is an obj
key is an array of message filtering tags. */
return this.sandbox.publish("GetColumnsValues", argument, ["key"]);
}
```
**Attention.** Message publishing can return the handler function results only in the **address** mode.

#### Message subscription

Declare a message with the "subscription" direction in the subscription schema.

#### **Example that declares a message with the "**subscription**" direction**

```
messages: {
   /* Message name. */
    "GetColumnsValues": {
        /* Set the message mode to address. */mode: this.Terrasoft.MessageMode.PTP,
        /* Set the message direction to "subscription." */
        direction: this.Terrasoft.MessageDirectionType.SUBSCRIBE
   }
}
```
The subscription is made by calling the subscribe method in the sandbox class instance.

#### **Message subscription example**

```
/* GetColumnsValues is the message name.
messageHandler is the message handler function.
context is the execution scope of the handler function.
key is an array of message filtering tags. */
this.sandbox.subscribe("GetColumnsValues", messageHandler, context, ["key"]);
```
In the **address** mode, the messageHandler method returns the object, which is processed as the result of message publishing. In **broadcasting** mode, the messageHandler method does not return a value.

```
messageHandler method (address mode)
methods: {
   messageHandler: function(args) {
        /* Return an object to process as a message publishing result. */
        return { };
   }
}
```

```
messageHandler method (broadcast mode)
methods: {
    messageHandler: function(args) {
    }
}
```
### Methods(methods)

To implement a method, use the methods property.The property contains a collection of methods that form the schema business logic and affect the view model. By default, the scope of methods is the scope of view model. The **purpose** of the methods property.

- 1. Create new methods.
- 2. Extend the basic methods of parent schemas.

### Business rules (rules and businessRules)

**Business rules** are Creatio mechanisms that let you customize the behavior of fields on a page or detail. To

implement business rules, use the rules and businessRules properties. Use the businessRules property for business rules created or modified in the Section Wizard or the Detail Wizard.

The **purposes** of business rules:

- Hide or show fields.
- Lock or unlock fields for editing.
- Make fields required or optional.
- Filter lookup fields based on values in other fields.  $\bullet$

Creatio implements the business rule functionality in the BusinessRuleModule client module. To use the business rule functionality, add BusinessRuleModule to the list of schema dependencies.

#### **Example that adds** BusinessRuleModule **to the dependency list**

```
define("CustomPageModule", ["BusinessRuleModule"],
   function(BusinessRuleModule) {
        return {
            /* Implement the client module. */
        };
   });
```
The RuleType enumeration of the BusinessRuleModule module defines business rule types.

#### Specifics of business rules

**Specifics** of business rule declaration:

- Describe business rules in the rules schema property.
- Apply business rules to view model columns and not to controls.
- Name each business rule.
- Set business rule parameters in the configuration object.

Business rules defined in the businessRules property have the following **features**:

- They are generated by the Section or Detail Wizards.
- When you create a new business rule, the corresponding Wizard generates the name and adds the rule to the client schema of the record page view model.
- Creatio does not use the BusinessRuleModule enumerations when describing generated business rules.
- The /\*\*schema\_business\_rules\*/ marker comments are required since they are necessary for the operation of the Wizards.
- They have a higher priority during runtime.
- When a business rule is disabled, Creatio sets the enabled property of the configuration object to false.
- When a business rule is removed, the configuration object remains in the client schema of the record page

view model, but Creatio sets the removed property to true.

Attention. We do not recommend editing the businessRules property of the client schema.

#### Edit an existing business rule

After a Wizard edits a manually created business rule, the business rule's configuration object in the rules property of the record page view model remains unchanged. At the same time, a new version of the business rule configuration object with the same name is created in the businessRules property.

When Creatio processes a business rule during runtime, the business rule defined in the businessRules property takes precedence. Subsequent changes to this business rule in the rules property will not affect Creatio in any way.

**Note.** Changes made to the configuration object of the business Rules property take precedence when you delete or disable a business rule.

### Modules (modules)

To implement modules, use the modules property. Its configuration object declares and configures modules and details loaded on the page. The  $/$  \*\* SCHEMA\_MODULES \*  $/$  marker comments are required since they are necessary for the operation of the Wizards.

**Note.** The details property loads a detail to a page. Since a detail is also a module, we recommend using the modules property instead.

#### **Example that uses the** modules **property**

```
modules: /**SCHEMA_MODULES*/{
    /* Load the module.
   Module title. Must be the same as the name property in the diff array. */
    "TestModule": {
        /* Optional. The ID of the module to load. If not specified, Creatio will generate it au
        "moduleId": "myModuleId",.
        /* If no parameter is specified, Creatio will use BaseSchemaModuleV2 for loading. */
        "moduleName": "MyTestModule",
        /* Configuration object. When the module is loaded, the object is passed as instanceConf
        "config": {
            "isSchemaConfigInitialized": true,
            "schemaName": "MyTestSchema",
            "useHistoryState": false,
            /* Additional module parameters. */
            "parameters": {
```

```
/* Parameters passed to the schema during the initialization. */
                "viewModelConfig": {
                    masterColumnName: "PrimaryContact"
                }
            }
        }
   },
   /* Load the detail.
   Detail name. */
    "Project": {
            /* Detail schema name. */
            "schemaName": "ProjectDetailV2",
            "filter": {
            /* The column of the section object schema. */
            "masterColumn": "Id",
            /* The column of a detail object schema. */"detailColumn": "Opportunity"
        }
   }
}/**SCHEMA_MODULES*/
```
### Array of modifications (diff)

To implement an array of modifications, use the diff property, which contains an array of configuration objects. The **purpose** of the array of modifications is to build a representation of the module in the Creatio interface. Each element in the array represents metadata from which Creatio generates various interface controls. The /\*\*SCHEMA\_DIFF\*/ marker comments are required since they are necessary for the operation of the Wizards.

#### The alias mechanism

When developing new versions, you sometimes need to move page elements to new zones. In situations where users have customized the record page, such changes can have unpredictable consequences. The alias **mechanism** interacts with the diff builder to provide partial backward compatibility when changing the UI in new product versions. The builder is the json-applier class that merges base schema and client extension schema parameters.

The alias property contains data about the previous name of the element. Creatio creates the diff array of modifications based on that data, considering not only elements with a new name but also with the name specified in alias . In essence, alias is a configuration object that links the new and old elements. When creating a diff array of modifications, the alias configuration object can disallow application of some properties and operations to the element where it is declared. You can add the alias object to any element in the diff array of modifications.

#### Relationship between a view and model

The **purpose** of the bindTo property is to indicate the relationship between a view model attribute and a view

object property.

Declare the property in the values property of the configuration objects in the diff array of modfications.

View an example that uses the bindTo property below.

```
Example that uses the bindTo property
diff: [
   {
        "operation": "insert",
        "parentName": "CombinedModeActionButtonsCardLeftContainer",
        "propertyName": "items",
        "name": "MainContactButton",
        /* Properties passed to the component's constructor. */
        "values": {
            /* Set the type of the added element to button. */
            "itemType": Terrasoft.ViewItemType.BUTTON,
            /* Bind the button title to the localizable schema string. */
            "caption": {bindTo: "Resources.Strings.OpenPrimaryContactButtonCaption"},
            /* Bind the button click handler method. */
            "click": {bindTo: "onOpenPrimaryContactClick"},
            /* The display style of the button. */
            "style": Terrasoft.controls.ButtonEnums.style.GREEN,
            /* Bind the button availability property. */
            "enabled": {bindTo: "ButtonEnabled"}
        }
   }
]
```
Tabs are objects that contain the tabs value in their propertyName property.

Creatio implements an alternative way to use the bindTo property for **tab titles**.

#### **Alternative way to use the** bindTo **property**

```
...
{
   "operation": "insert",
    "name": "GeneralInfoTab",
    "parentName": "Tabs",
   /* Imply that the object is a tab. */
    "propertyName": "tabs",
    "index": 0,
    "values": {
        /* $ replaces usage of bindTo: \{ \ldots \}. */
        "caption": "$Resources.Strings.GeneralInfoTabCaption",
        "items": []
```

```
}
},
...
```
#### diff property declaration rules

#### **Best use of converters**.

A **converter** is a function executed in the viewModel environment. A converter accepts the values of the viewModel property and returns a result of the corresponding type. To ensure that Wizards operate correctly, format the diff property value in JSON. Therefore, the value of the converter must be the name of the view model method rather than an inline function.

```
Correct use of the converter
```

```
methods: {
    someFunction: function(val) {
       /* ... */
   }
},
diff: /**SCHEMA_DIFF*/[
 {
      /* ... */
      "bindConfig": {
          "converter": "someFunction"
     }
     /* ... */
  }
]/**SCHEMA_DIFF*/
```

```
diff: /**SCHEMA_DIFF*/[
   {
        /* ... */
        "bindConfig": {
            "converter": function(val) {
           /* ... */
            }
        }
   }
]/**SCHEMA_DIFF*/
```
Incorrect use of the converter

```
Correct use of the generator
methods: {
    someFunction: function(val) {
        /* ... */
    }
},
diff: /**SCHEMA_DIFF*/[
  {
      /* ... */
      "values": {
          "generator": "someFunction"
      }
      /* ... */
  }
]/**SCHEMA_DIFF*/
```

```
Incorrect use of the generator
```

```
diff: /**SCHEMA_DIFF*/[
   {
        /* ... */
        "values": {
            "generator": function(val) {
                /* ... */
            }
        }
    }
]/**SCHEMA_DIFF*/
```
#### **Parent element**.

The **parent element (container)** is the DOM element where the module renders its view. To ensure that the Wizards operate as intended, place a single child element in the parent container.

```
Example of the correct placement of a view in the parent element
```

```
<div id="OpportunityPageV2Container" class="schema-wrap one-el" data-item-marker="Opportunity
   <div id="CardContentWrapper" class="card-content-container page-with-left-el" data-item-m
</div>
```
Example of incorrect placement of a view in the parent element

```
<div id="OpportunityPageV2Container" class="schema-wrap one-el" data-item-marker="OpportunityPageV2Container">
    <div id="CardContentWrapper" class="card-content-container page-with-left-el" data-item-m
    <div id="DuplicateContainer" class="DuplicateContainer"></div>
</div>
```
When you add, change, move an element (insert, merge, move operations), specify the parentName property (the parent element's name) in the diff property.

Example of the correct definition of the view element in the diff property

```
{
  "operation": "insert",
  "name": "SomeName",
  "propertyName": "items",
  "parentName": "SomeContainer",
  "values": {}
}
```
Example of incorrect definition of the view element in the diff property

```
{
  "operation": "insert",
  "name": "SomeName",
  "propertyName": "items",
  "values": {}
}
```
If the parentName property is missing, the Wizard will be unable to configure the page. Creatio will display a corresponding error message.

The value of the parentName property must match the name of the parent element in the corresponding base page schema. For example, this is CardContentContainer for record pages.

If you specify the name of a non-existent container element as the parent element in the parentName property, a "Schema cannot have more than one root object" error will occur, since the added element will be placed in the root container.

#### **Unique names.**

Each element in the diff array must have a unique name.

Example of the correct addition of elements to a diff array

```
{
  "operation": "insert",
  "name": "SomeName",
  "values": { }
},
{
  "operation": "insert",
  "name": "SomeSecondName",
  "values": { }
}
```
Example of incorrect addition of elements to a diff array

```
{
  "operation": "insert",
  "name": "SomeName",
  "values": { }
},
{
  "operation": "insert",
  "name": "SomeName",
  "values": { }
}
```
#### **Placement of view elements**. ä

To ensure the view elements are customizable and changeable, place them on the **layout grid**. In Creatio, each row of the layout grid has 24 cells (columns). Use the layout property to place elements on the grid.

Grid element **properties**:

- column . The index of the left column.  $\bullet$
- row . The index of the top row.
- colSpan . The number of spanned columns.  $\bullet$
- rowSpan . The number of spanned rows.

#### **Example that places elements**

```
{
  "operation": "insert",
  "parentName": "ParentContainerName",
  "propertyName": "items",
  "name": "ItemName",
  "values": {
```

```
/* Element placement. */
    "layout": {
        /* Start at column zero. */
        "column": 0,
        /* Place in the fifth row of the grid. */
        "row": 5,
        /* Span 12 columns wide. */
        "colSpan": 12,
        /* Occupy one row. */
        "rowSpan": 1
    },
    "contentType": Terrasoft.ContentType.ENUM
 }
}
```
#### **Number of operations**.

If you change the client schema without a Wizard, we recommend adding no more than one operation per schema element to ensure that the Wizard operates as intended.

### Properties (properties)

To implement properties, use the properties property, which contains a JavaScript object.

View an example that uses the properties property in the SectionTabsSchema schema of the NUI package below.

```
Example that uses the properties property
define("SectionTabsSchema", [],
   function() {
        return {
            ...
            /* Declare the properties property. */
            properties: {
                /* The parameters property. Array. */
                parameters: [],
                /* modulesContainer property. Entity. */
                modulesContainer: {}
            },
            methods: {
                ...
                /* Initialization method. Always executed first. */
                init: function(callback, scope) {
                    ...
                    /* Call the method uses the view model properties. */
                    this.initContainers();
                    ...
                },
```

```
...
            /* The method where to use the properties. */
            initContainers: function() {
                /* Use the modulesContainer property. */
                this.modulesContainer.items = [];
                ...
                /* Use the parameters property. */
                this.Terrasoft.each(this.parameters, function(config) {
                    config = this.applyConfigs(config);
                    var moduleConfig = this.getModuleContainerConfig(config);
                    var initConfig = this.getInitConfig();
                    var container = viewGenerator.generatePartial(moduleConfig, initConfig)[
                    this.modulesContainer.items.push(container);
                }, this);
            },
            ...
        },
    ...
    }
});
```
## <span id="page-20-0"></span>[Overload](#page-2-4) a mixin method

#### **Beginner**

**Example.** Connect the ContentImageMixin mixin to the custom schema, override the mixin method.

### <span id="page-20-1"></span>1. [Create](#page-2-5) a mixin

- 1. Go to the [ [Configuration](https://academy.creatio.com/documents?id=15101&anchor=title-1188-1) ] section and select a custom [package](https://academy.creatio.com/documents?id=15121) to add the schema.
- 2. Click [Add ]  $\rightarrow$  [Module ] on the section list toolbar.

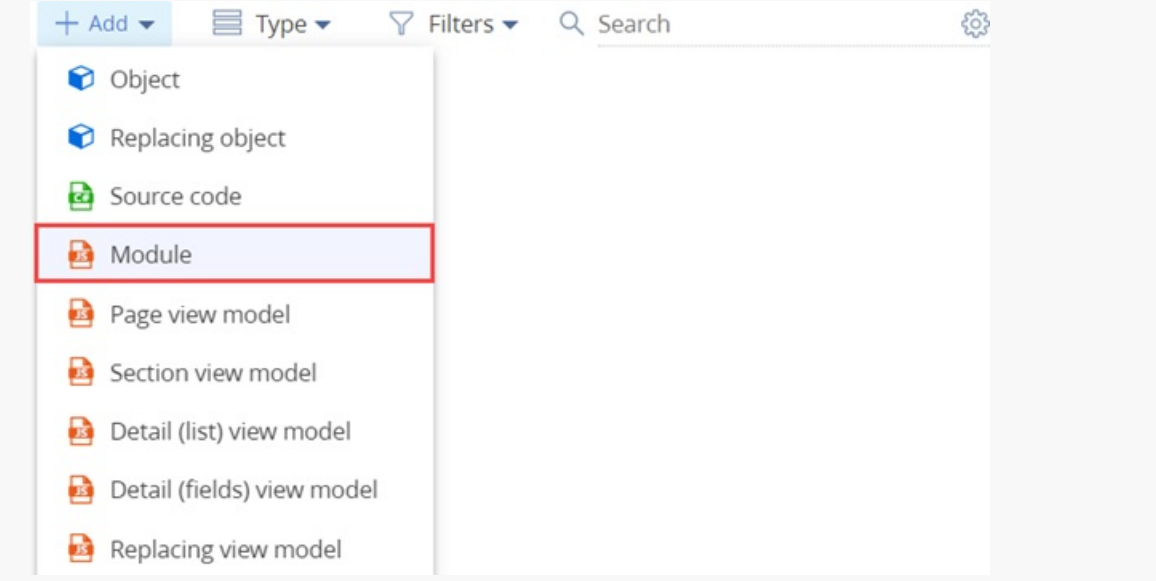

- Fill out the schema properties in the Schema Designer. 3.
	- Set [ Code ] to "UsrExampleMixin."
	- Set [ Title ] to "ExampleMixin."  $\bullet$

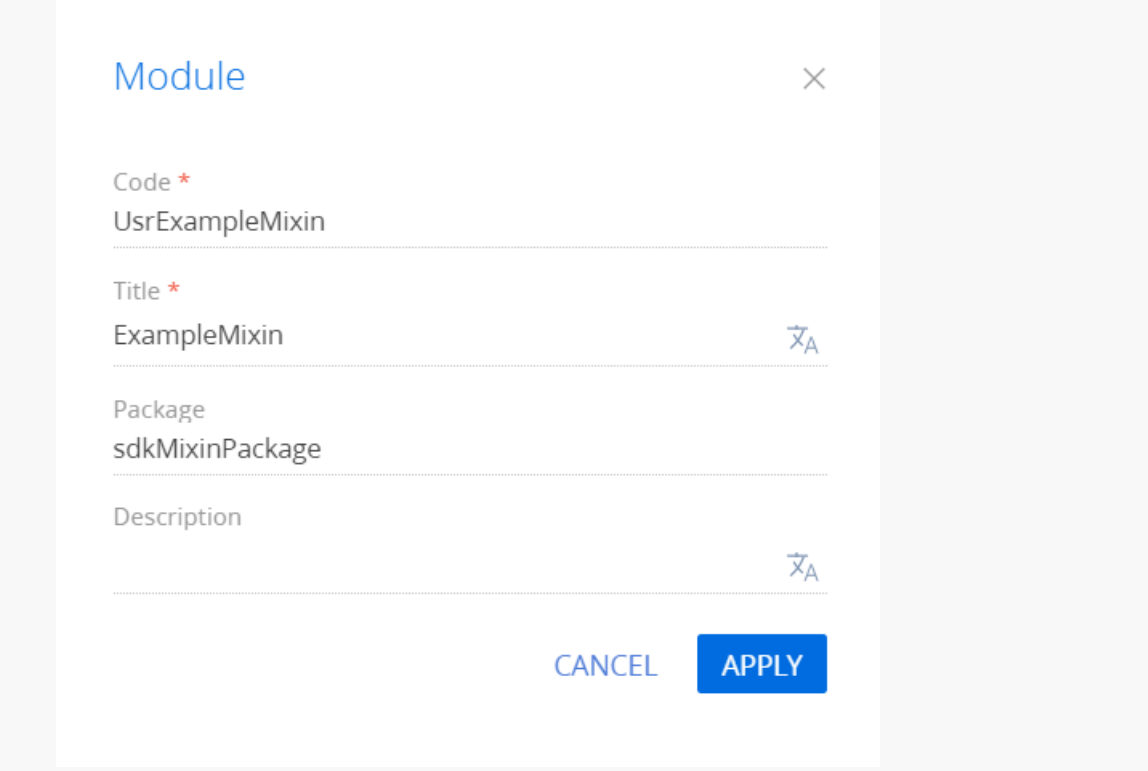

Click [ Apply ] to apply the properties.

4. Add the source code in the Schema Designer.

#### **Module source code**

```
/* Define the module. */
define("ContentImageMixin", [ContentImageMixinV2Resources], function() {
   /* Define the ContentImageMixin class. */
   Ext.define("Terrasoft.configuration.mixins.ContentImageMixin", {
        /* Alias (shorthand for the class name). */
        alternateClassName: "Terrasoft.ContentImageMixin",
        /* Mixin functionality. */
        getImageUrl: function() {
           var primaryImageColumnValue = this.get(this.primaryImageColumnName);
            if (primaryImageColumnValue) {
                return this.getSchemaImageUrl(primaryImageColumnValue);
            } else {
                var defImageResource = this.getDefaultImageResource();
                return this.Terrasoft.ImageUrlBuilder.getUrl(defImageResource);
           }
        }
   });
   return Ext.create(Terrasoft.ContentImageMixin);
});
```
5. Click [ Save ] on the Designer toolbar.

## <span id="page-22-0"></span>2. [Connect](#page-2-6) the mixin

- 1. Go to the [ [Configuration](https://academy.creatio.com/documents?id=15101&anchor=title-1188-1) ] section and select a custom [package](https://academy.creatio.com/documents?id=15121) to add the schema.
- 2. Click [Add ]  $\rightarrow$  [ Page view model ] on the section list toolbar.

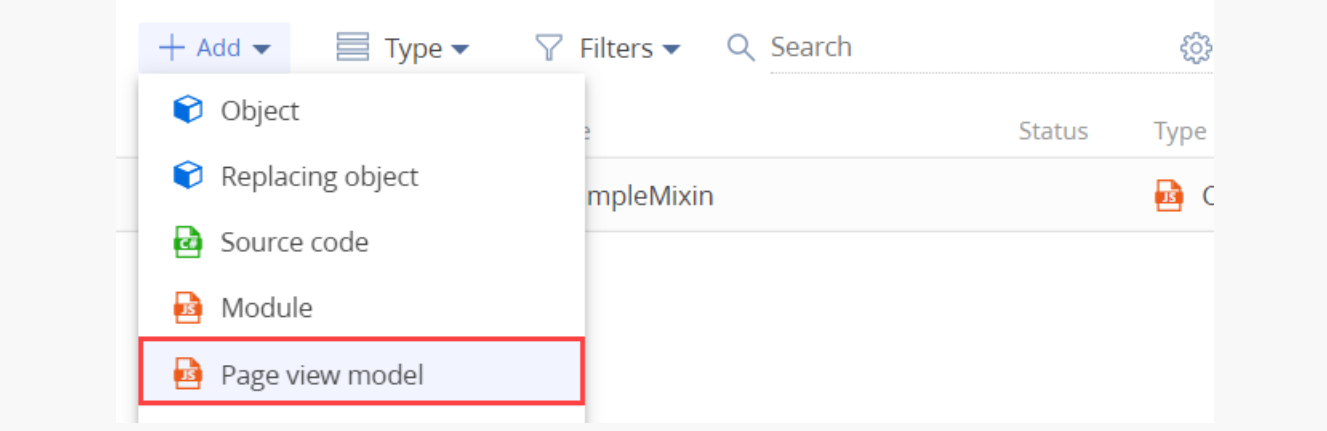

- 3. Fill out the schema properties in the Schema Designer.
	- Set [ Code ] to "UsrExampleSchema."
	- Set [ Title ] to "ExampleSchema."
	- Set [ Parent object ] to "BaseProfileSchema."

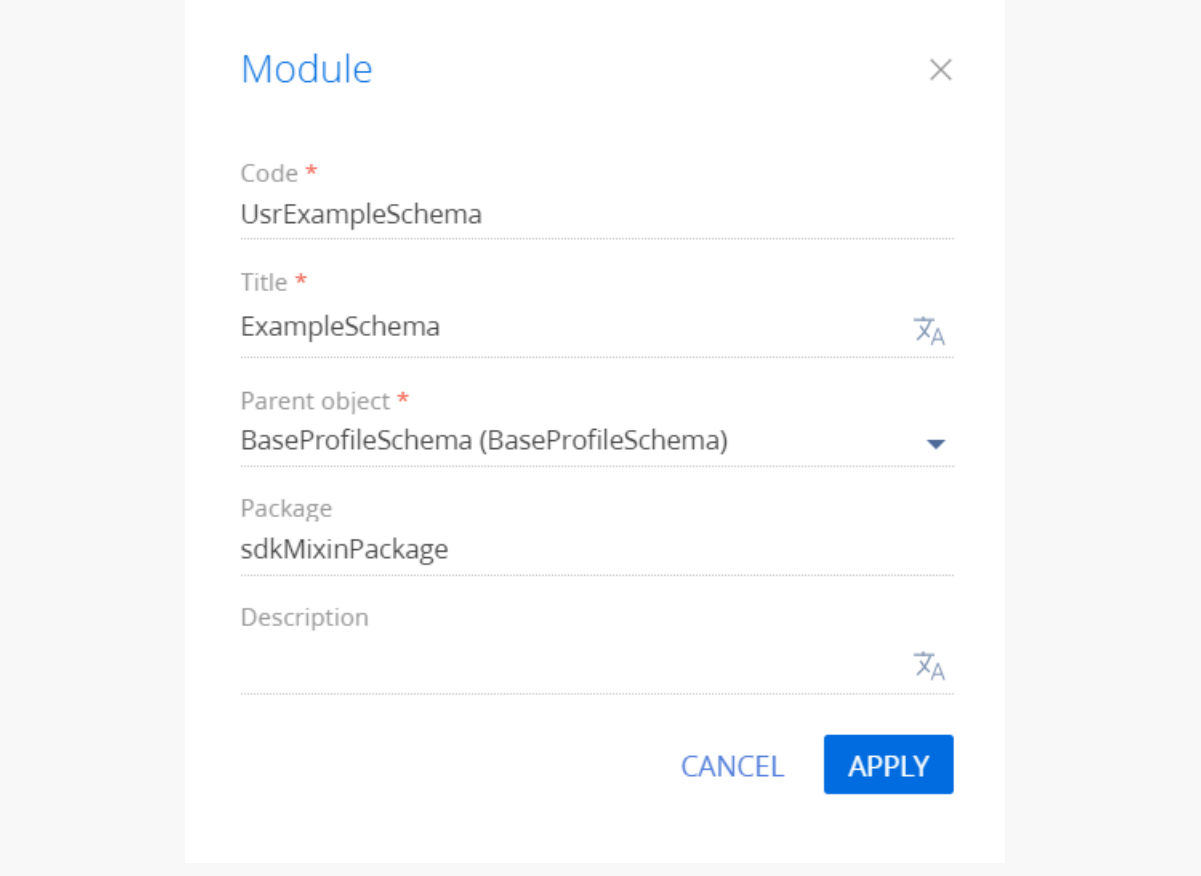

Click [ Apply ] to apply the properties.

To use the mixin, enable it in the mixins block of the ExampleSchema custom schema.

## <span id="page-23-0"></span>3. [Overload](#page-2-7) the mixin method

Add the source code in the Schema Designer. In the method block, override the getReadImageURL() mixin method. Use the overridden function in the diff block.

#### **Module source code**

```
/* Declare the module. Include as a dependency the ContentImageMixin module, in which the mixin
define("UsrExampleSchema", ["ContentImageMixin"], function() {
    return {
        entitySchemaName: "ExampleEntity",
        mixins: {
            /* Connect the mixin to the schema. */ContentImageMixin: "Terrasoft.ContentImageMixin"
        },
        details: /**SCHEMA_DETAILS*/{}/**SCHEMA_DETAILS*/,
        diff: /**SCHEMA_DIFF*/[
           {
                "operation": "insert",
```

```
"parentName": "AddRightsItemsHeaderImagesContainer",
                "propertyName": "items",
                "name": "AddRightsReadImage",
                "values": {
                    "classes": {
                        "wrapClass": "rights-header-image"]
                    },
                    "getSrcMethod": "getReadImageUrl",
                    "imageTitle": resources.localizableStrings.ReadImageTitle,
                    "generator": "ImageCustomGeneratorV2.generateSimpleCustomImage"
                }
            }]/**SCHEMA_DIFF*/,
        methods: {
            getReadImageUrl: function() {
                /* Custom implementation. */
                console.log("Contains custom logic");
                /* Call the mixin method. */
                this.mixins.ContentImageMixin.getImageUrl.apply(this, arguments);
            }
        },
        rules: {}
    };
});
```
Click [ Save ] on the Designer toolbar.

## <span id="page-24-0"></span>Method [declaration](#page-2-8) example

**Medium** 

**Example.** Add the [ Email ] column validation logic to the logic of the setValidationConfig method located in the Terrasoft.configuration.BaseSchemaViewModel class.

```
Protected method example
methods: {
   /* Method name. */
    setValidationConfig: function() {
        /* Call the setValidationConfig method of the parent schema. */
        this.callParent(arguments);
        /* Set up validation for the [Email] column. */
        this.addColumnValidator("Email", EmailHelper.getEmailValidator);
   }
}
```

```
New method example
methods: {
    /* Method name. */
    getBlankSlateHeaderCaption: function() {
        /* Get the value of the MasterColumnInfo column. */
        var masterColumnInfo = this.get("MasterColumnInfo");
        /* Return the result value of the method. */
        return masterColumnInfo ? masterColumnInfo.caption : "";
    },
    /* Method name. */
    getBlankSlateIcon: function() {
        /* Return the result value of the method. */
        return this.Terrasoft.ImageUrlBuilder.getUrl(this.get("Resources.Images.BlankSlateIcon"));
    }
}
```
## <span id="page-25-0"></span>Array of [modifications](#page-2-9) usage example

**Medium** 

```
diff: /**SCHEMA_DIFF*/[
  {
      "operation": "insert",
      "name": "CardContentWrapper",
      "values": {
          "id": "CardContentWrapper",
          "itemType": Terrasoft.ViewItemType.CONTAINER,
          "wrapClass": "card-content-container"],
          "items": []
     }
  },
  {
      "operation": "insert",
      "name": "CardContentContainer",
      "parentName": "CardContentWrapper",
      "propertyName": "items",
      "values": {
          "itemType": Terrasoft.ViewItemType.CONTAINER,
          "items": []
      }
  },
  {
```

```
"operation": "insert",
      "name": "HeaderContainer",
      "parentName": "CardContentContainer",
      "propertyName": "items",
      "values": {
          "itemType": Terrasoft.ViewItemType.CONTAINER,
          "wrapClass": ["header-container-margin-bottom"],
          "items": []
     }
 },
  {
      "operation": "insert",
      "name": "Header",
      "parentName": "HeaderContainer",
      "propertyName": "items",
      "values": {
          "itemType": Terrasoft.ViewItemType.GRID_LAYOUT,
          "items": [],
          "collapseEmptyRow": true
      }
 }
]/**SCHEMA_DIFF*/
```
## <span id="page-26-0"></span>Example of using the alias mechanism for repeated schema [replacement](#page-2-10)

#### Medium

The diff array of modifications has an initial "Name" element with a set of properties. The element is located in the Header container. This schema is replaced several times. The "Name" element is modified and moved freely.

```
diff property of the base schema
diff: /**SCHEMA_DIFF*/ [
    {
        /* Insert operation. */
        "operation": "insert",
        /* The name of the parent element into which to insert the element. */
        "parentName": "Header",
        /* The name of the parent element property on which to operate. */
        "propertyName": "items",
        /* The name of the element. */
        "name": "Name",
        /* The object of element property values. */
        "values": {
```

```
/* Layout. */
            "layout": {
                /* Column number. */
                "column": 0,
                /* The row number. */
                "row": 1,
                /* The number of combined columns. */
                "colSpan": 24
            }
        }
   }
] /**SCHEMA_DIFF*/
```
diff property after the first replacement of the base schema

```
diff: /**SCHEMA_DIFF*/ [
    {
        /* The operation that combines the properties of two elements. */
        "operation": "merge",
        "name": "Name",
        "values": {
            "layout": {
                "column": 0,
                /* The row number. The element has been moved. */
                "row": 8,
                "colSpan": 24
            }
        }
    }
] /**SCHEMA_DIFF*/
```
diff property after the second replacement of the base schema

```
diff: /**SCHEMA_DIFF*/ [
    {
        /* Move operation. */
        "operation": "move",
        "name": "Name",
        /* The name of the parent element where the move operation is done. */
        "parentName": "SomeContainer"
    }
] /**SCHEMA_DIFF*/
```
In the new version, the element named "Name" has been moved from the SomeContainer element to the ProfileContainer element and must remain there despite the client customization. To enforce this, the element gets a new name "NewName" and the alias configuration object is added to it.

```
diff: /**SCHEMA_DIFF*/ [
   {
        /* Insert operation. */
        "operation": "insert",
        /* The name of the parent element into which to insert the element. */"parentName": "ProfileContainer",
        /* The name of the parent element property on which to operate. */"propertyName": "items",
        /* New name. */"name": "NewName",
        /* The object of element property values . */
        "values": {
            /* Bind to the property or function value. */
            "bindTo": "Name",
            /* Layout. */
            "layout": {
                /* Column number. */
                "column": 0,
                /* The row number. */
                "row": 0,/* The number of combined columns. */
                "colSpan": 12
            }
        },
        /* alias configuration object. */
        "alias": {
            /* The old name of the element. */
            "name": "Name",
            /* An array of custom replacing properties to ignore. */
            "excludeProperties": "layout" ],
            /* An array of custom replacing operations to ignore. */"excludeOperations": [ "remove", "move" ]
        }
    }
] /**SCHEMA_DIFF*/
```
The new element now has alias . The parent element changed, as is its location on the record page. The excludeProperties property stores a set of properties that will be ignored when the delta is applied, while excludeOperations stores a set of operations that will not be applied to this element from the replacements.

In this example, the layout properties of all "Name" descendants are excluded, and the remove and move operations are also prohibited. This means that the "NewName" element will contain only the root layout property and all properties of the "Name" element from the replacements except Layout . The same applies to operations.

**Result for the builder of the** diff **array of modifications**

```
diff: /**SCHEMA_DIFF*/ [
   {
        /* Insert operation. */
        "operation": "insert",
        /* The name of the parent element into which to insert the element. */
        "parentName": "ProfileContainer",
        /* The name of parent element property on which to operate. */
        "propertyName": "items",
        /* New name. */"name": "NewName",
        /* The object of element property values. */
        "values": {
           /* Bind to the property or function value. */
            "bindTo": "Name",
            /* Layout. */
            "layout": {
                /* Column number. */
                "column": 0,
                /* The row number. */
                "row": 0,/*/ The number of combined columns. */
                "colSpan": 12
            },
        }
   },
] /**SCHEMA_DIFF*/
```
## <span id="page-29-0"></span>[attributes](#page-2-11) property

#### **Beginner**

The attributes property of the client schema contains a configuration object with its properties.

### <span id="page-29-1"></span>Primary [properties](#page-2-12)

#### dataValueType

The attribute data type. Creatio will use it when generating the view. The Terrasoft.DataValueType enumeration represents the available data types.

Available values ( DataValueType )

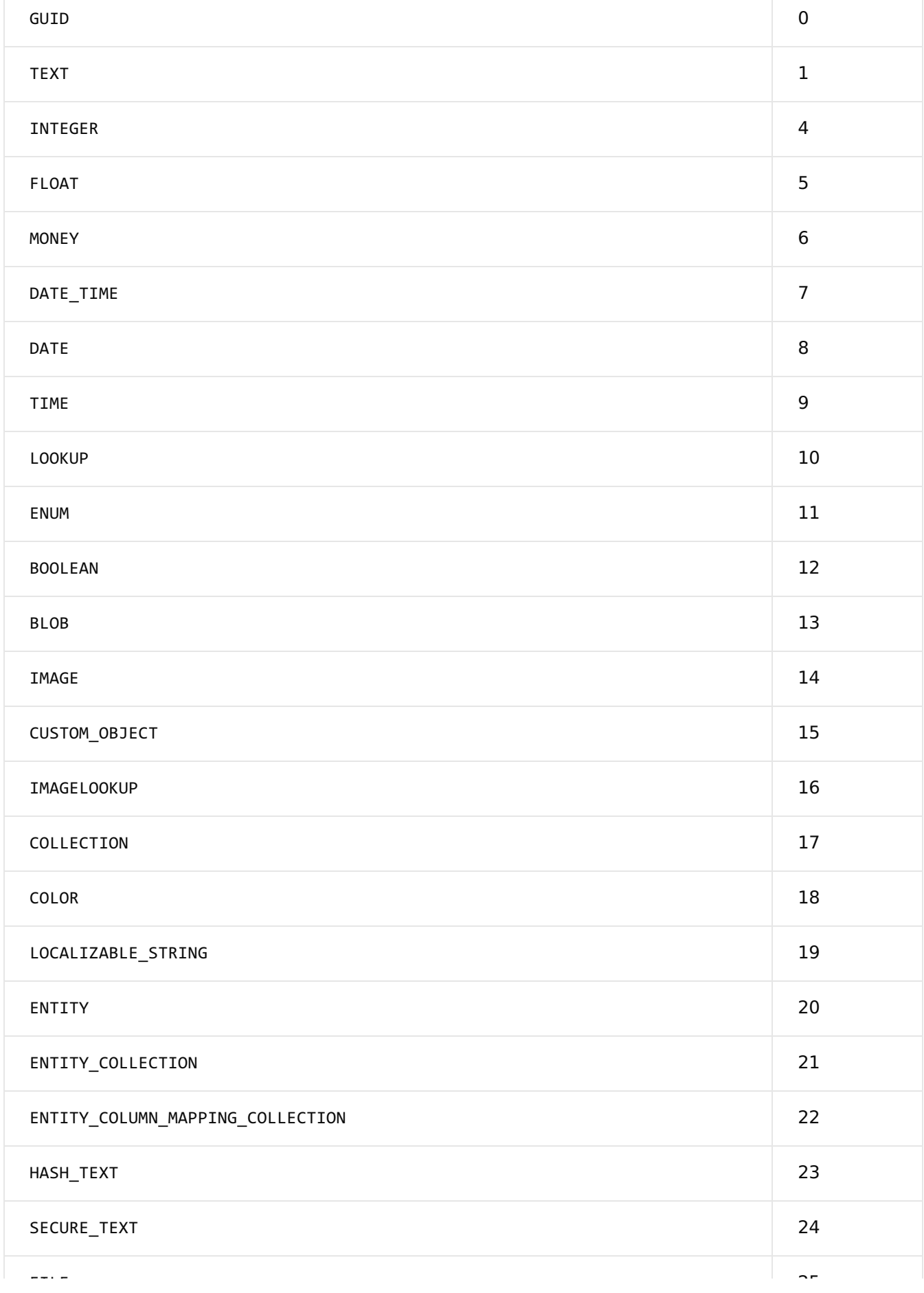

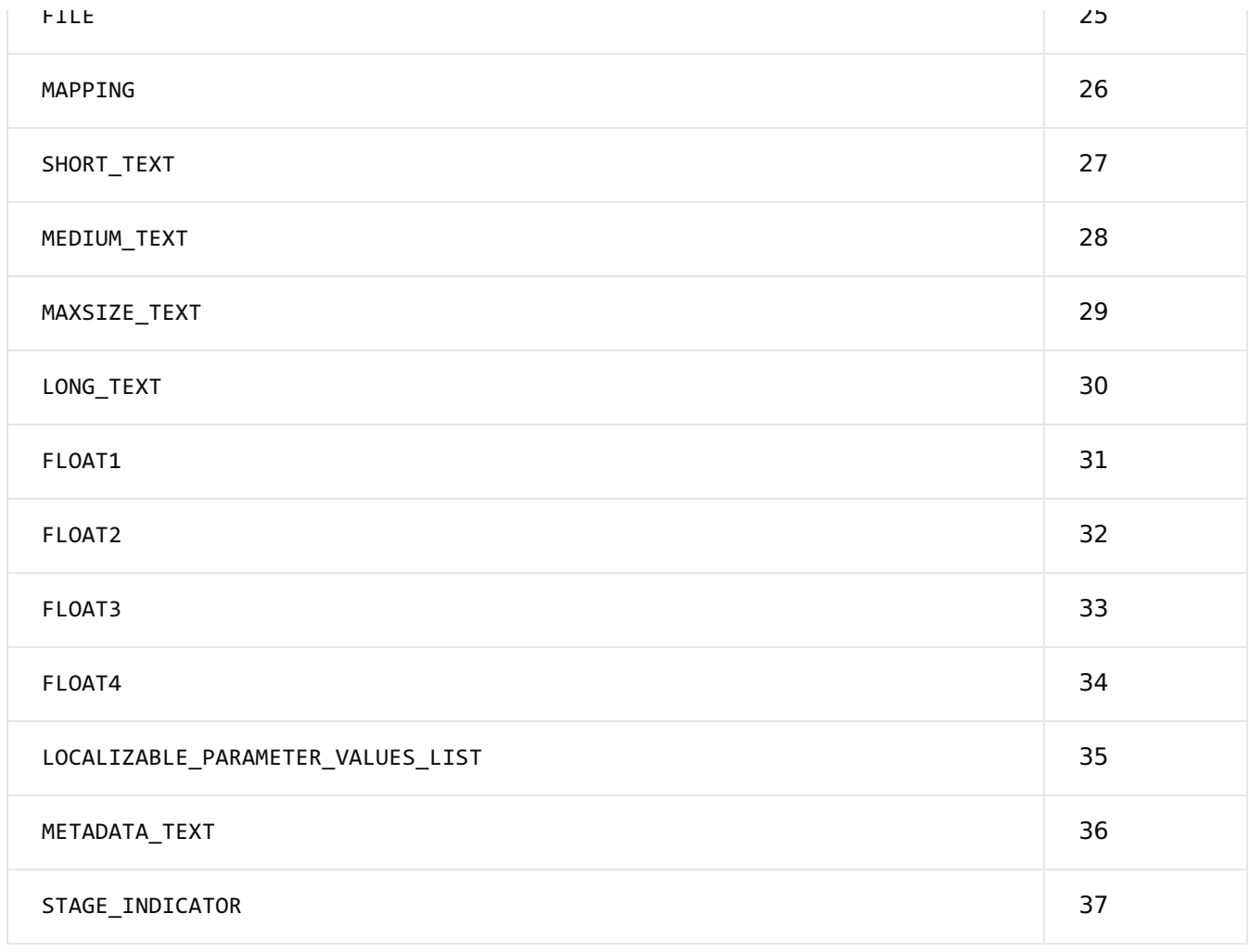

#### type

Column type. An optional parameter BaseViewModel uses internally. The Terrasoft.ViewModelColumnType enumeration represents the available column types.

#### Available values ( ViewModelColumnType )

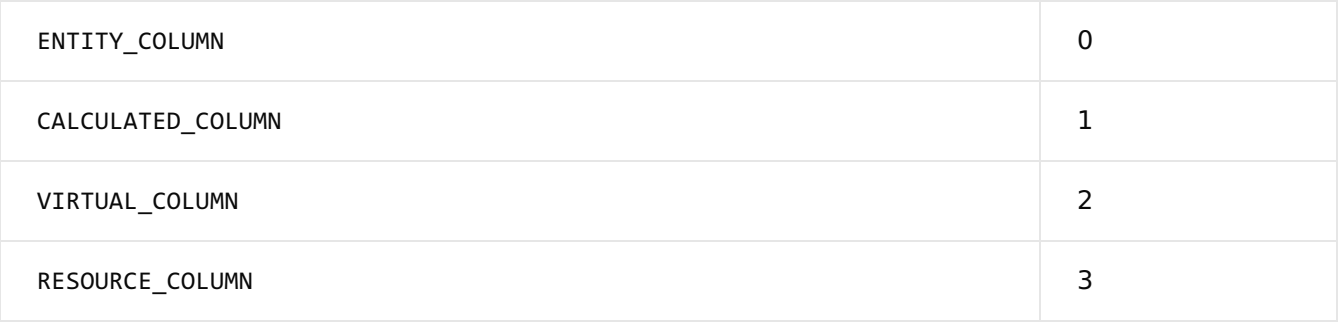

#### value

Attribute value. Creatio sets the view model value to this parameter when the view model is created. The value attribute accepts numeric, string, and boolean values. If the attribute type implies the use of a lookup type value (array, object, collection, etc.), initialize its initial value using a method.

#### Use example

**Example that uses basic attribute properties**

```
attributes: {
    /* Attribute name. */
    "NameAttribute": {
        /* Data type. */
        "dataValueType": this.Terrasoft.DataValueType.TEXT,
        /* Column type. */
        "type": this.Terrasoft.ViewModelColumnType.VIRTUAL_COLUMN,
        /* The default value. */
        "value": "NameValue"
    }
}
```
## <span id="page-32-0"></span>Additional [properties](#page-2-13)

caption

Attribute title.

isRequired

The flag that marks the attribute as required.

#### dependencies

Dependency on another attribute of the model. For example, set an attribute based on the value of another attribute. Use the property to create [calculated](https://academy.creatio.com/documents?id=15530) fields.

#### lookupListConfig

The property that manages the lookup field properties. Learn more about using this parameter in a separate article: **Filter the [lookup](https://academy.creatio.com/documents?id=15530) field**. This is a configuration object that can contain optional properties.

Optional properties

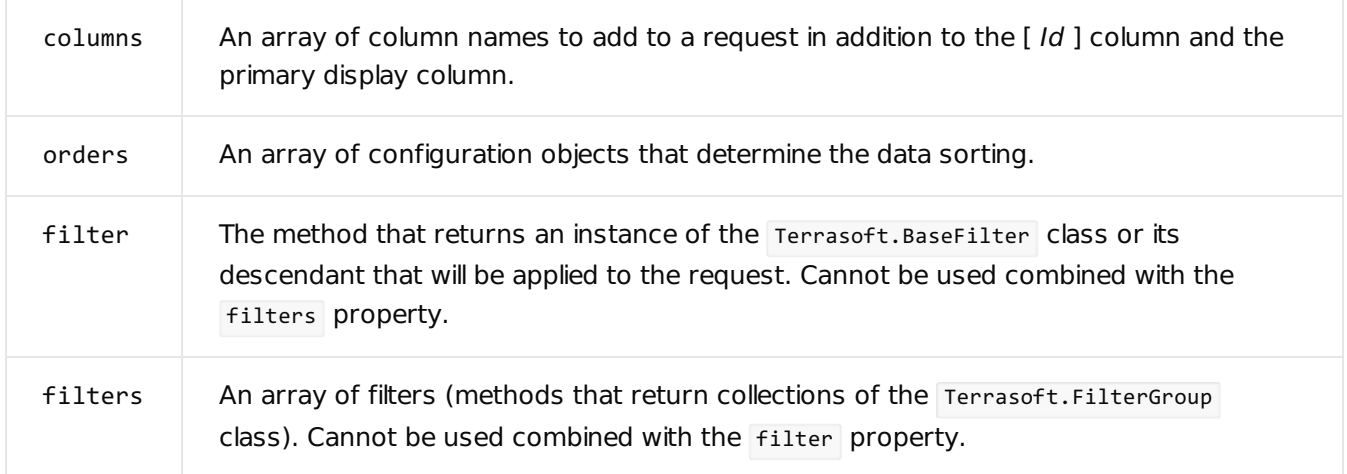

#### Use example

#### **Example that uses additional attribute properties**

```
attributes: {
    /* Attribute name. */
    "Client": {
        /* Attribute title. */
        "caption": { "bindTo": "Resources.Strings.Client" },
        /* The attribute is required. */"isRequired": true
    },
    /* Attribute name. */
    "ResponsibleDepartment": {
        lookupListConfig: {
            /* Additional columns. */
            columns: "SalesDirector",
            /* Sorting column. */
            orders: [ { columnPath: "FromBaseCurrency" } ],
            /* Filter definition function. */
            filter: function()
            {
                /* Return a filter by the [Type] column, which equals the Competitor const.
                return this.Terrasoft.createColumnFilterWithParameter(
                this.Terrasoft.ComparisonType.EQUAL,
                "Type",
                ConfigurationConstants.AccountType.Competitor);
            }
        }
    },
    /* Attribute name. */
    "Probability": {
        /* Define the column dependency. */
```

```
"dependencies": [
        {
            /* Depends on the Stage] column. */
            "columns": [ "Stage" ],
            /* The name of the [Stage] column's change handler method.
            The setProbabilityByStage() method is defined in the methods property of the so
            "methodName": "setProbabilityByStage"
        }
        ]
    }
},
methods: {
    /* [Stage] column's change handler method. */
    setProbabilityByStage: function()
    {
        /* Get the value of the [Stage] column. */
        var stage = this.get("Stage");
        /* Condition for changing the [Probability] column. */
        if (stage.value && stage.value ===
        ConfigurationConstants.Opportunity.Stage.RejectedByUs)
        {
            /* Set the value of the [Probability] column. */
            this.set("Probability", 0);
        }
    }
}
```
## <span id="page-34-0"></span>[messages](#page-2-14) property

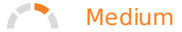

The messages property of the client schema contains a configuration object with its properties.

## <span id="page-34-1"></span>[Properties](#page-2-15)

mode

Message mode. The Terrasoft.MessageMode enumeration represents the available modes.

#### Available values ( MessageMode )

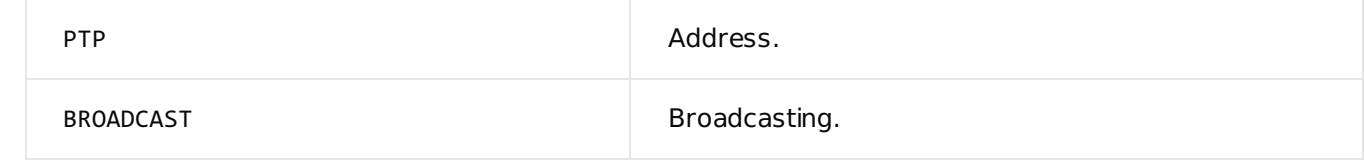

direction

Message direction. The Terrasoft.MessageDirectionType enumeration represents the available modes.

#### Available values ( MessageDirectionType )

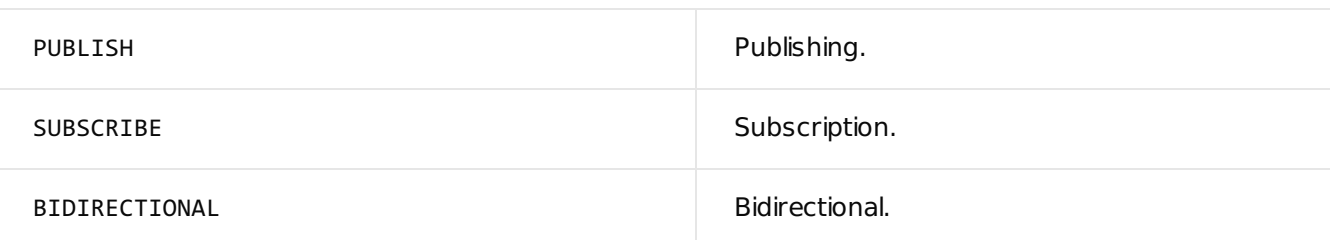

## <span id="page-35-0"></span>rules and [businessRules](#page-2-16) properties

#### **Beginner**

The rules and businessRules properties of the client schema contain a configuration object with its own properties.

## <span id="page-35-1"></span>Primary [properties](#page-2-17)

ruleType

Rule type. Defined by the BusinessRuleModule.enums.RuleType enumeration value.

#### Available values ( BusinessRuleModule.enums.RuleType )

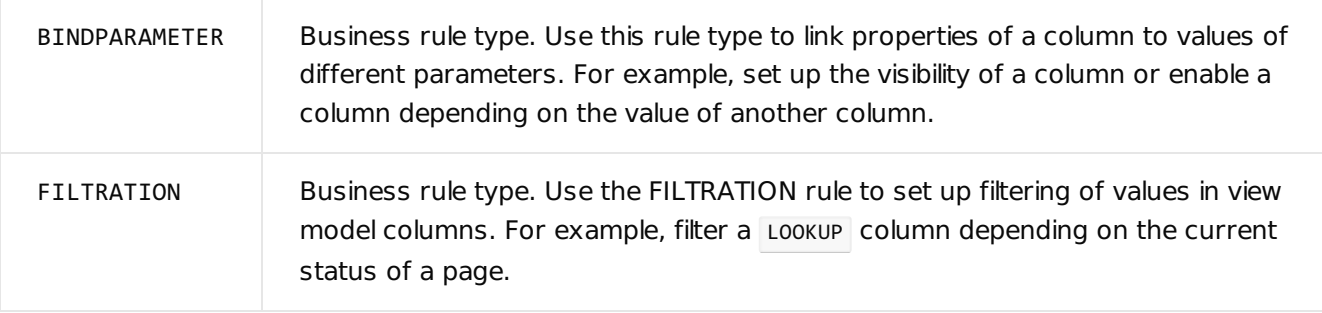

#### property

Use for the BINDPARAMETER business rule type. Control property. Set by the BusinessRuleModule.enums.Property enumeration value.

Available values ( BusinessRuleModule.enums.Property )

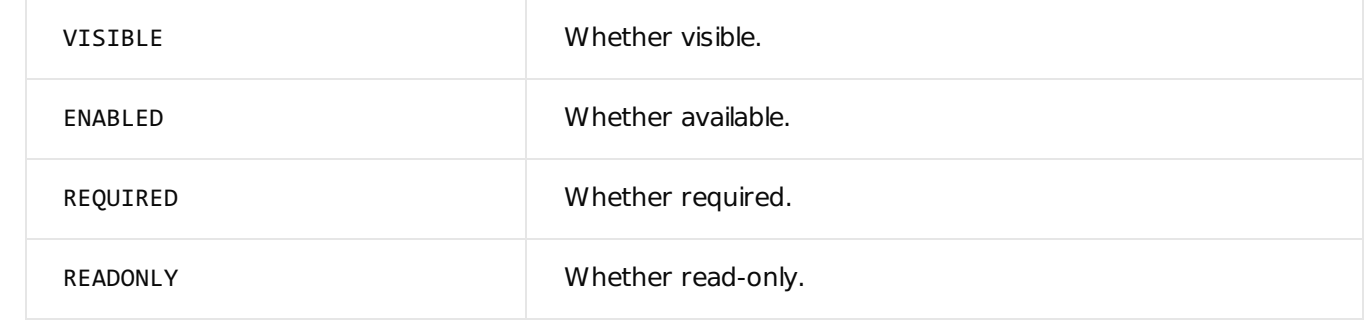

#### conditions

Use for the BINDPARAMETER business rule type. Condition array for rule application. Each condition is a configuration object.

Properties of the configuration object

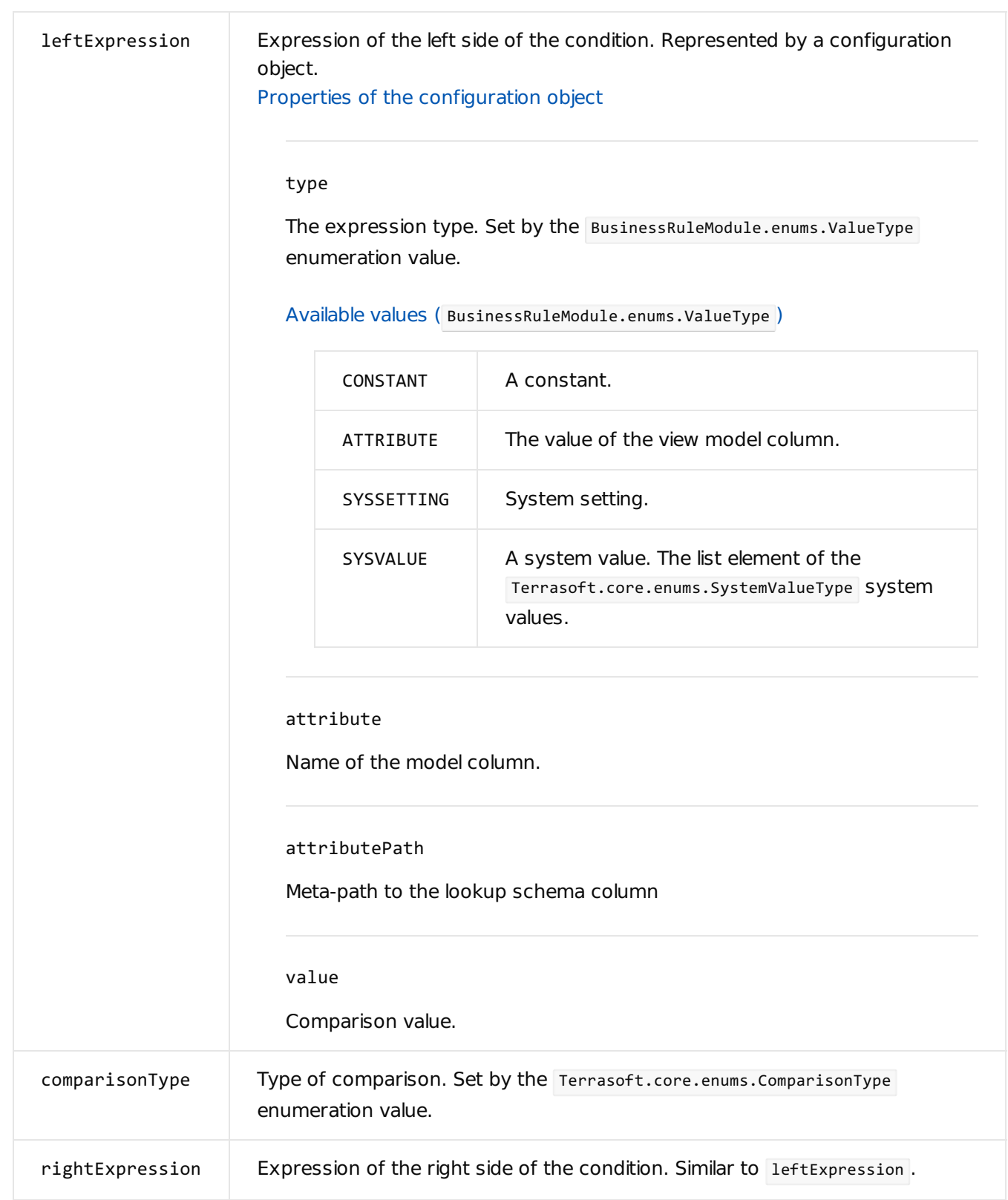

#### logical

Use for the BINDPARAMETER business rule type. The logical operation that combines the conditions from the conditions property. Set by the Terrasoft.LogicalOperatorType enumeration value.

autocomplete

Use for the FILTRATION business rule type. Reverse filtering flag. Can be true or false .

#### autoClean

Use for the FILTRATION business rule type. The flag that enables automated value cleanup when the column by which to filter changes. Can be true or false.

#### baseAttributePatch

Use for the FILTRATION business rule type. Meta-path to the lookup schema column that will be used for filtering. Apply the feedback principle when building the column path, similar to EntitySchemaQuery . Generate the path relative to the schema to which the model column links.

#### comparisonType

Use for the FILTRATION business rule type. Type of comparison operation. Set by the Terrasoft.ComparisonType enumeration value.

#### type

Use for the FILTRATION business rule type. The value type for comparison baseAttributePatch. Set by the BusinessRuleModule.enums.ValueType enumeration value.

#### attribute

Use for the FILTRATION business rule type. The name of the view model column. Describe this property if the ATTRIBUTE value type is indicated.

#### attributePath

Use for the FILTRATION business rule type. Meta-path to the object schema column. Apply the feedback principle when building the column path, similar to EntitySchemaQuery . Generate the path relative to the schema to which the model column link.

#### value

Use for the FILTRATION business rule type. Filtration value. Describe this property if the ATTRIBUTE value type is indicated.

## <span id="page-38-0"></span>Additional [properties](#page-2-18)

Use additional properties only for the businessRules property.

uId.

Unique rule ID. The "GUID" type value.

enabled

Enabling flag. Can be true or false.

removed

The flag that indicates whether the rule is removed. Can be true or false .

#### invalid

The flag that indicates whether the rule is valid. Can be true or false .

#### Use examples

```
Example of a BINDPARAMETER business rule created by the Wizard
define("SomePage", [], function() {
   return {
        /* ... */
        businessRules: /**SCHEMA_BUSINESS_RULES*/{
        /* A set of rules for the Type column of the view model. */
        "Type": {
            /* The rule code the Wizard generates. */
            "ca246daa-6634-4416-ae8b-2c24ea61d1f0": {
                /* Unique rule ID. */
                "uId": "ca246daa-6634-4416-ae8b-2c24ea61d1f0",
                /* Enabling flag. */
                "enabled": true,
                /* The flag that indicates whether the rule is removed. */
                "removed": false,
                /* The checkbox that indicates whether the rule is valid. */
                "invalid": false,
                /* Rule type. */
                "ruleType": 0,
                /* The code for the property that controls the rule. */
                "property": 0,
                /* A logical relationship between several rule conditions. */
                "logical": 0,
                /* An array of conditions that trigger the rule.
```

```
Compare the Account.PrimaryContact.Type value to the Type column value. */
                "conditions": [
                    {
                    /* Type of comparison operation. */
                    "comparisonType": 3,
                    /* Expression of the left side of the condition. */
                    "leftExpression": {
                        /* The expression type is a column (attribute) of a view model. */
                        "type": 1,
                        /* The name of the view model column. */
                        "attribute": "Account",
                        /* Path to the column in the Account lookup schema, whose value to
                        "attributePath": "PrimaryContact.Type"
                    },
                    /* Expression of the right side of the condition. */
                    "rightExpression": {
                        /* The expression type is a column (attribute) of a view model. */
                        "type": 1,
                        /* The name of the view model column. */
                        "attribute": "Type"
                    }
                    }
                ]
            }
        }
        }/**SCHEMA_BUSINESS_RULES*/
        /* ... */
    };
});
```
Example of a FILTRATION business rule created by the Wizard

```
define("SomePage", [], function() {
   return {
        /* ... */
        businessRules: /**SCHEMA_BUSINESS_RULES*/{
        /* A set of rules for the Type column of the view model. */
        "Account": {
            /* The rule code the Wizard generates. */"a78b898c-c999-437f-9102-34c85779340d": {
                /* Unique rule ID. */
                "uId": "a78b898c-c999-437f-9102-34c85779340d",
                /* Enabling flag. */
                "enabled": true,
                /* The flag that indicates whether the rule is removed. */
                "removed": false,
                /* The flag that indicates whether the rule is valid. */
```

```
"invalid": false,
                /* Rule type. */
                "ruleType": 1,
                /* Path to the column for filtering in the Account lookup schema referenced
                "baseAttributePatch": "PrimaryContact.Type",
                /* The comparison type in the filter. */
                "comparisonType": 3,
                /* Expression type is a column (attribute) of a view model. */
                "type": 1,
                /* Name of the view model column, by which to filter the records. */
                "attribute": "Type"
            }
        }
        }/**SCHEMA_BUSINESS_RULES*/
        /* ... */
    };
});
```
## <span id="page-41-0"></span>diff [property](#page-2-19) **B**

Medium

The diff property of the client schema contains an array of configuration objects with their properties.

## <span id="page-41-1"></span>[Properties](#page-2-20)

operation

Operation on elements.

#### Available values

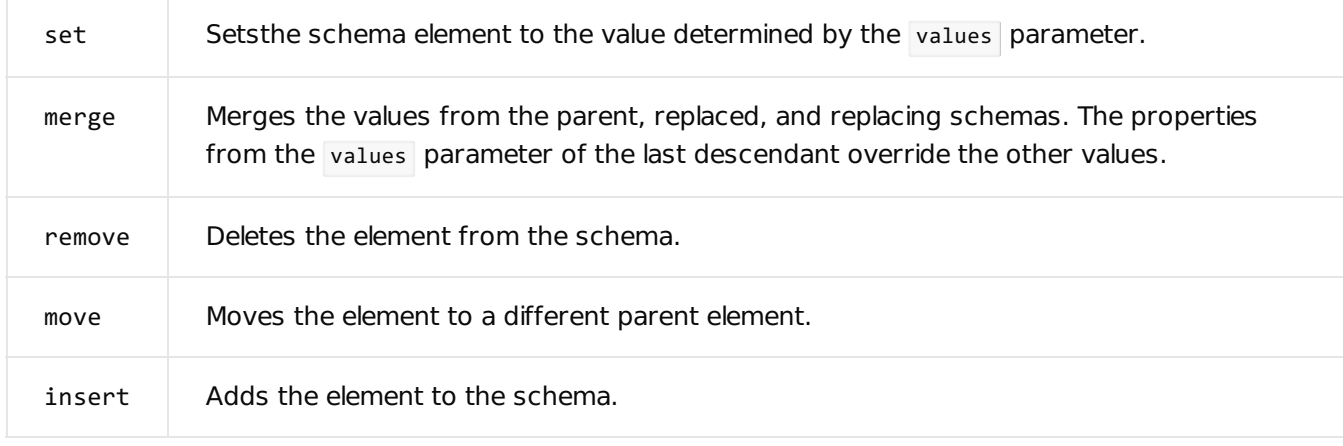

#### name

The name of the schema element on which the operation is run.

#### parentName

The name of the parent schema element where to place the element during the insert operation, or to which to move the element during the move operation.

#### propertyName

The name of the parent element parameter for the insert operation. Also used in the remove operation when only certain element parameters must be removed rather than the entire element.

#### index

The index to which to move or add the parameter. Use the parameter with the insert and move operations. If the parameter is not specified, then insert is the last element of the array.

#### values

An object whose properties to set or combine with the properties of the schema element. Use with set, merge and insert operations.

The Terrasoft.ViewItemType enumeration represents the set of basic elements that can be displayed on the page

#### Available values ( ViewItemType )

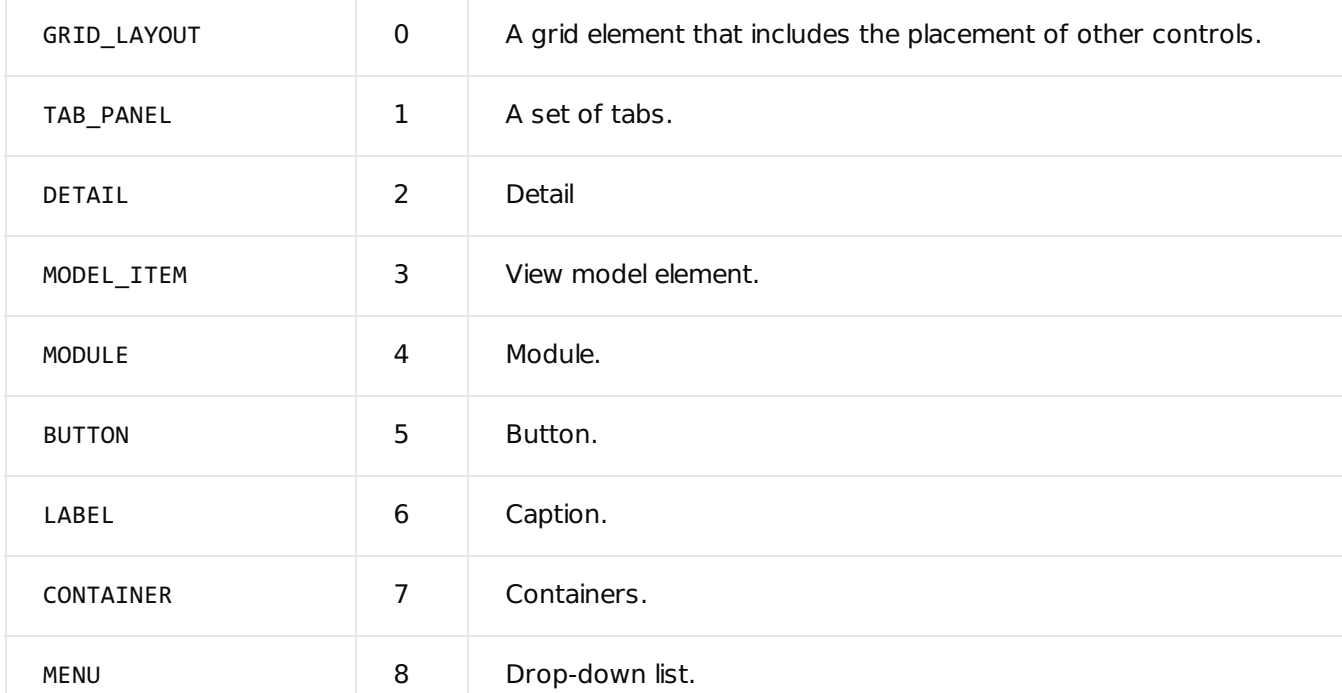

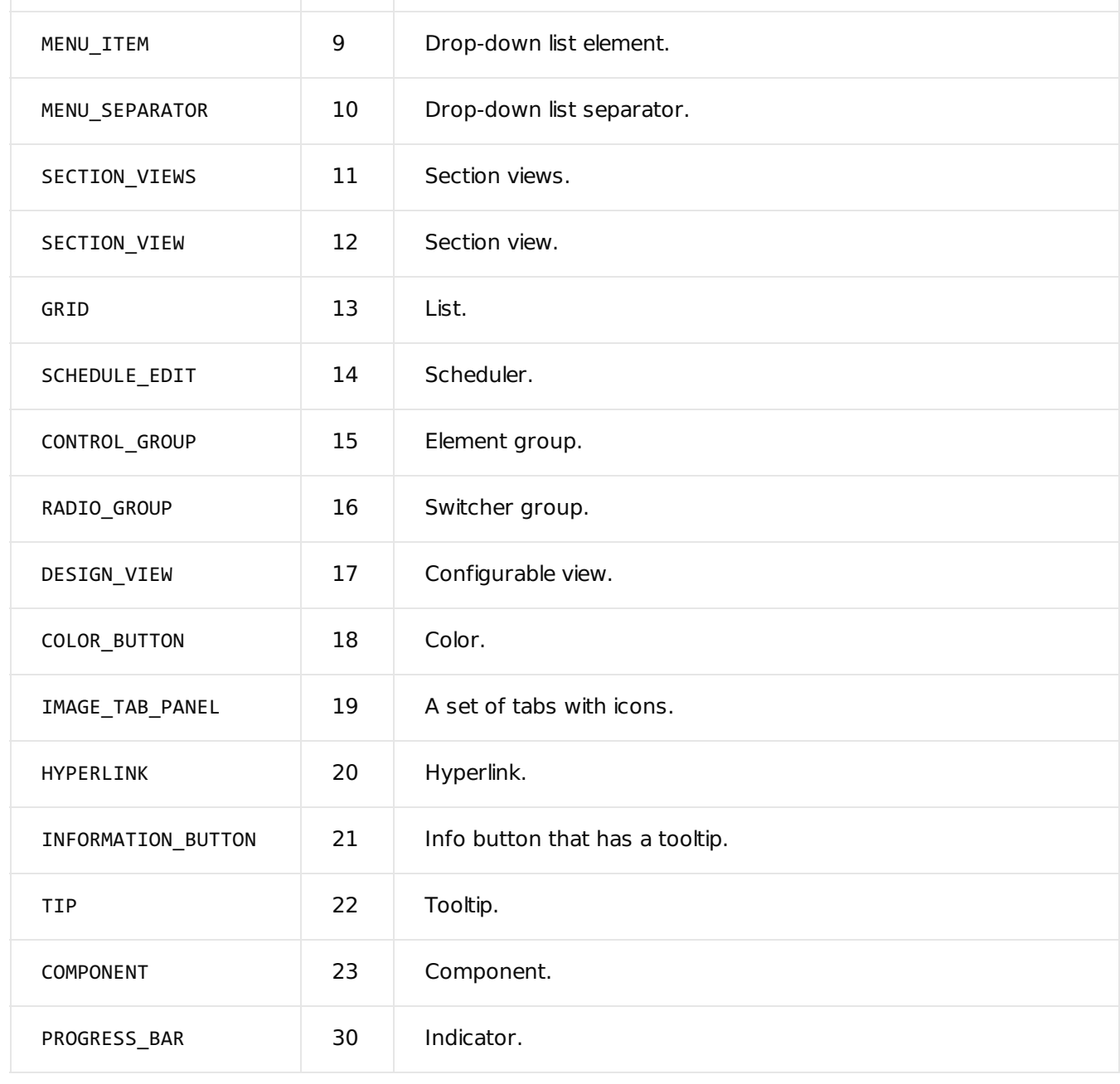

#### alias

Configuration object.

alias object properties

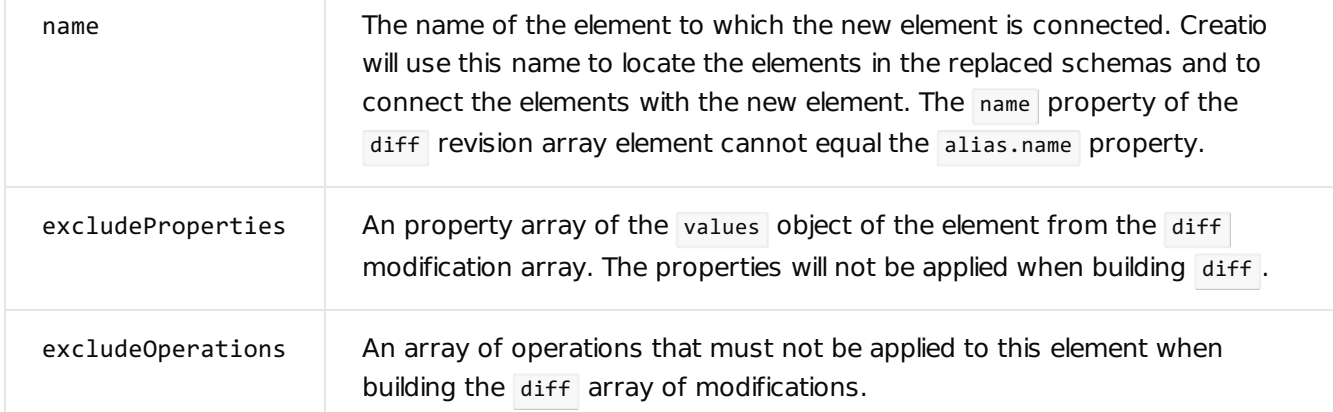

#### Use example

#### **Example that uses the** alias **object**

```
/* diff array. */
diff: /**SCHEMA_DIFF*/ [
  {
    /* The operation to perform on the element. */
    "operation": "insert",
    /* New name. */"name": "NewElementName",
    /* Element value. */
    "values": {
        /* ... */
    },
    /* alias configuration object. */
    "alias": {
        /* The previous name of the element. */
        "name": "OldElementName",
        /* An array of excluded properties. */
        "excludeProperties": "layout", "visible", "bindTo" ],
        /* An array of ignored operations. */
        "excludeOperations": [ "remove", "move", "merge" ]
    }
  },
  /* ... */
\mathbf{I}
```